#### DOKUMENTATION

Augmented-Reality-App

für die Paul-Klee-Ausstellung

"Movin' Klee"

**Hintergund**

**Idee**

**Prototyp**

**Use Cases**

Prof. KP Ludwig John Prof. Dr. Nik Klever

"Masterprojekt im SS 2013"

Xiaomeng Jiang Yue Ma Kerstin Vierthaler Britta Diehm

||Master Interaktive Mediensysteme||

14.07.13

#### INHALTSVERZEICHNIS

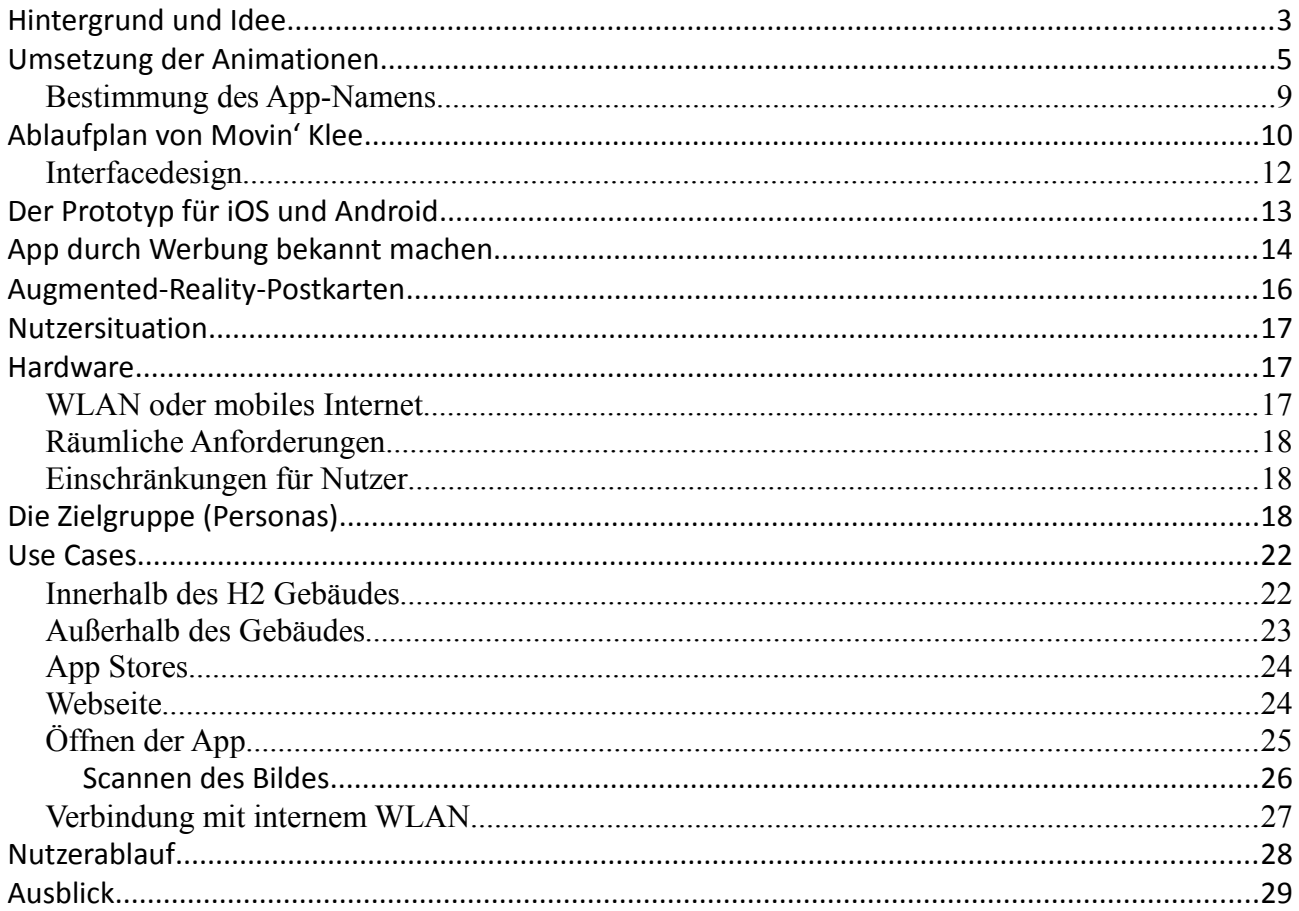

#### **Hintergrund und Idee**

Das Masterprojekt im Sommersemster 2013 baut auf einer Projektarbeit des vorherigen Semester (WS 12/13) auf. Die Aufgabenstellung lautete, eine mobile Applikation für die Paul-Klee-Ausstellung im H2 – Zentrum für Gegenwartskunst im Glaspalast Augsburg - zu konzipieren, prototypisch umzusetzen und diese dem Veranstalter/Kunden zu präsentieren. Dazu entwickelte unser Team ein Augmented-Reality-Spiel das sich durch die gesamte Ausstellung ziehen sollte. Die andere Gruppe (Kastenhuber, Fontes) arbeiteten ebenfalls eine Idee mit Augmented Reality (AR) aus. Die App dieser Gruppe erkennt schwarz-weiße Symbole in Bilderrahmen und erzeugt auf diesen, Bilder von Paul Klee, die nicht in der Ausstellung zu sehen sind. Der User sieht somit aus der Kameraperspektive des Smartphones ein Kunstwerk an der Stelle des Symbols. Der Auftraggeber des H2-Museums war von der Technik "Augmented Reality" begeistert und wollte, dass die Idee für die Paul-Klee-Ausstellung fortgeführt wird. Aus Zeitmangel der anderen Gruppe, wurde der Auftrag an unsere Gruppe übergeben. Mit Ausblick darauf, dass die App für die Ausstellung auf dieser Idee basiert.

#### **Die darauf aufbauende Idee**

Die Idee wird schlicht gehalten: Statt den schwarz-weißen Tracking-Symbolen werden Werke von Paul Klee, als Tracker verwendet. Diese sind Reproduktionen von Bildern, die sich auch in der Hauptausstellung befinden. Hält der User sein Smartphone über das Bild entsteht eine (3D)-Animation, die dem Bild Leben einhaucht. Ziel der App ist es, dem Museumsbesucher ein erweitertes und ein lebendigeres Erleben der Werke zu bieten. Dabei soll die eigentliche Ausstellung nicht in den Hintergrund rücken.

Da die Zeit begrenzt ist, haben wir uns auf 13 zu animierenden Bildern beschränkt. Davon sind zwei 3D-Objekte.

#### **Ort**

Die Tracking-Bilder befinden sich nicht direkt in der Hauptausstellung, sondern außerhalb, an den Fensterbänken. Durch eine Vorrichtung wird die Fensterbank verlängert und leicht abgeschrägt. Die Bilder werden darauf in Originalgröße nebeneinander auf den Fensterbänken verteilt.

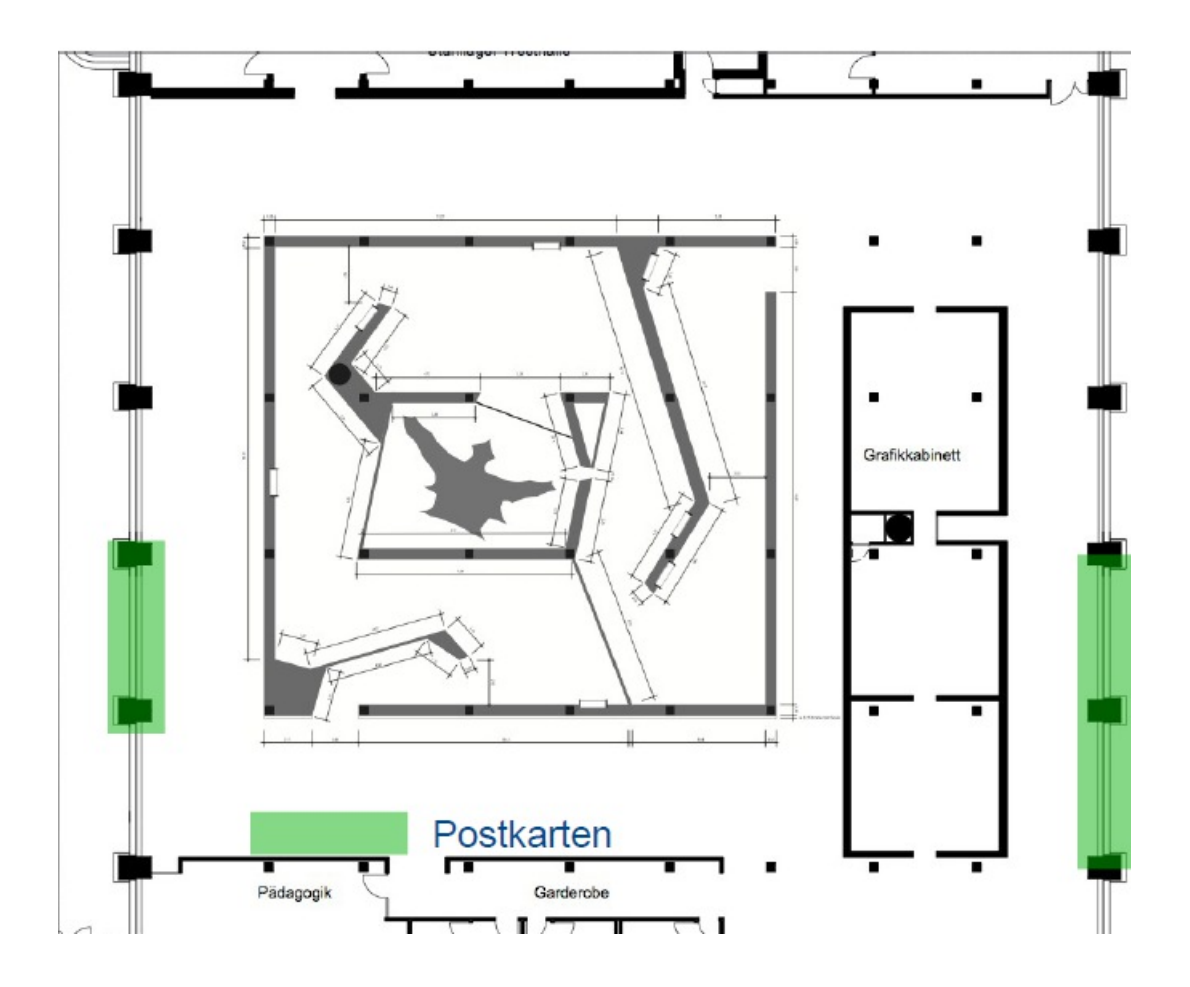

*Ausstellungsplan mit AR-Bereichen (grüne Felder)*

Die gekennzeichneten Bereiche zeigen an, wo sich in der Ausstellung Augmented Reality befindet und die App eingesetzt werden kann. An diesen Stellen hängt dazu eine Info-Tafel, die auf das Projekt und die Benutzung der App eingeht.

# **Umsetzung der Animationen**

Für die Abläufe der Animationen führten wir intensive Gespräche mit dem Museum und entwickelten gemeinsame Ideen. Die Umsetzung der Animationen erfolgt in den Programmen Adobe Flash und After Effects, das für die nachträgliche Bearbeitung benutzt wird. Um die 3D-Objekte zu realisieren werden die Software 3dsMax und Autodesk Maja 2012 verwendet. In der folgenden Tabelle wird kurz auf die Animationsabläufe eingegangen.

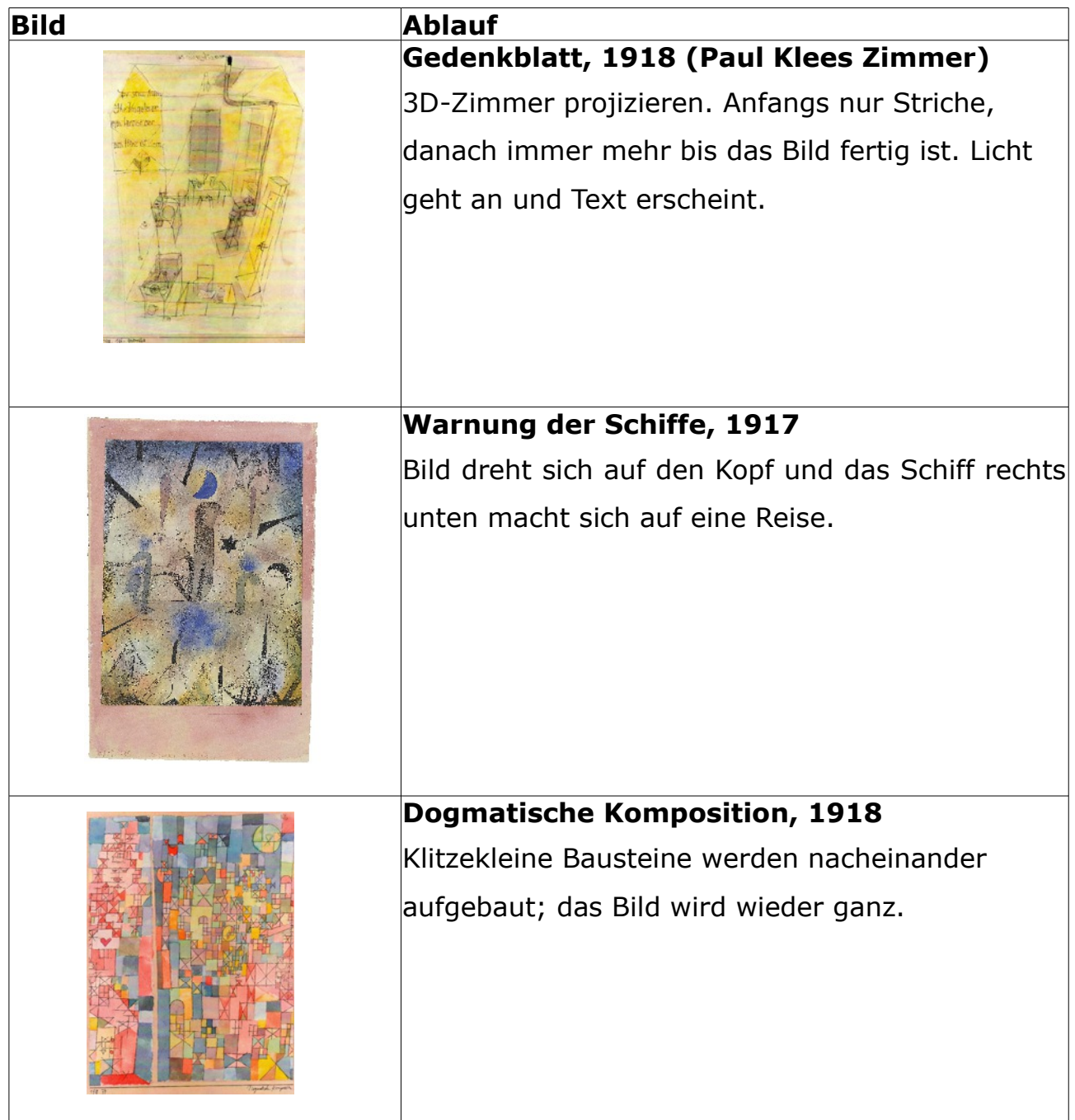

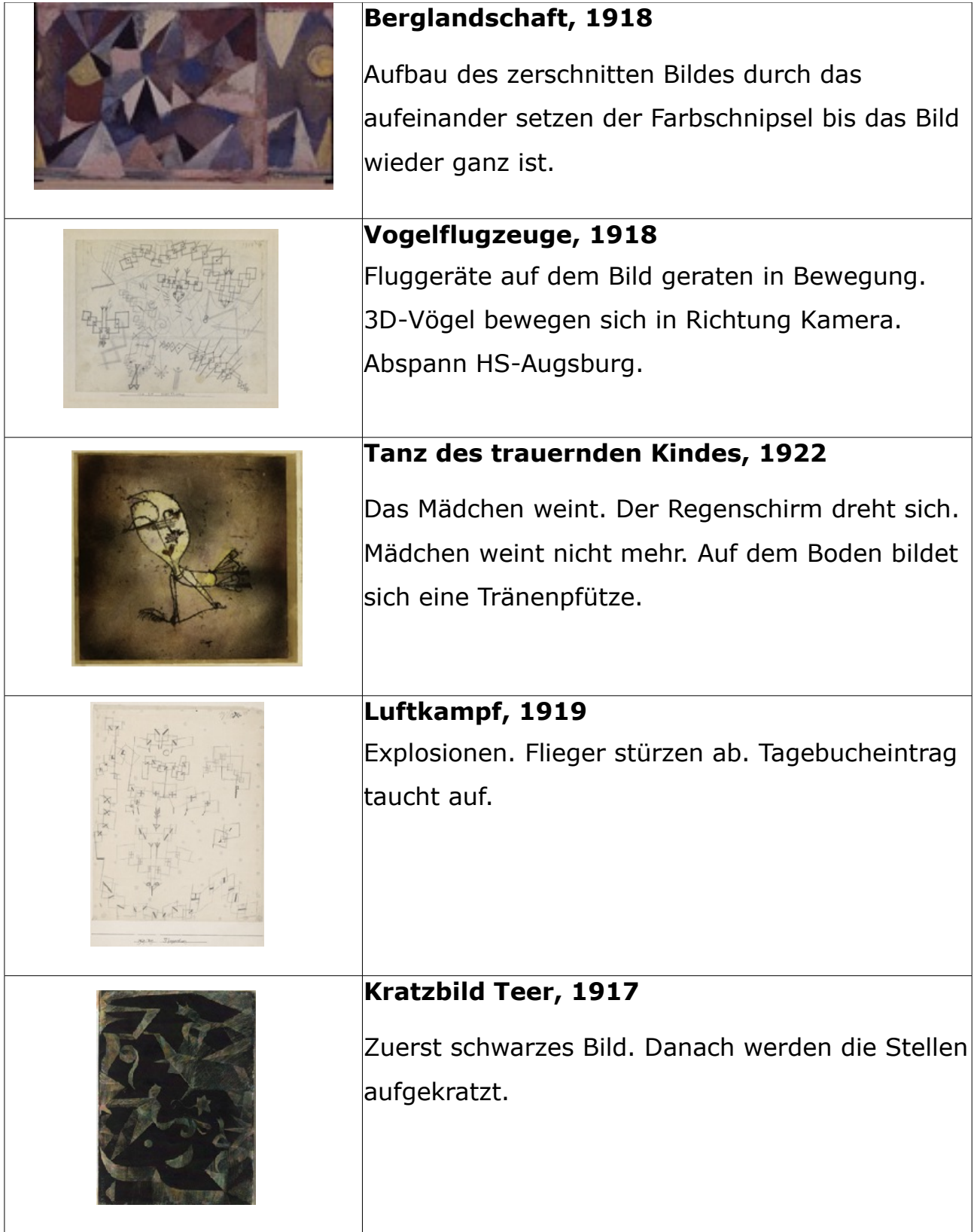

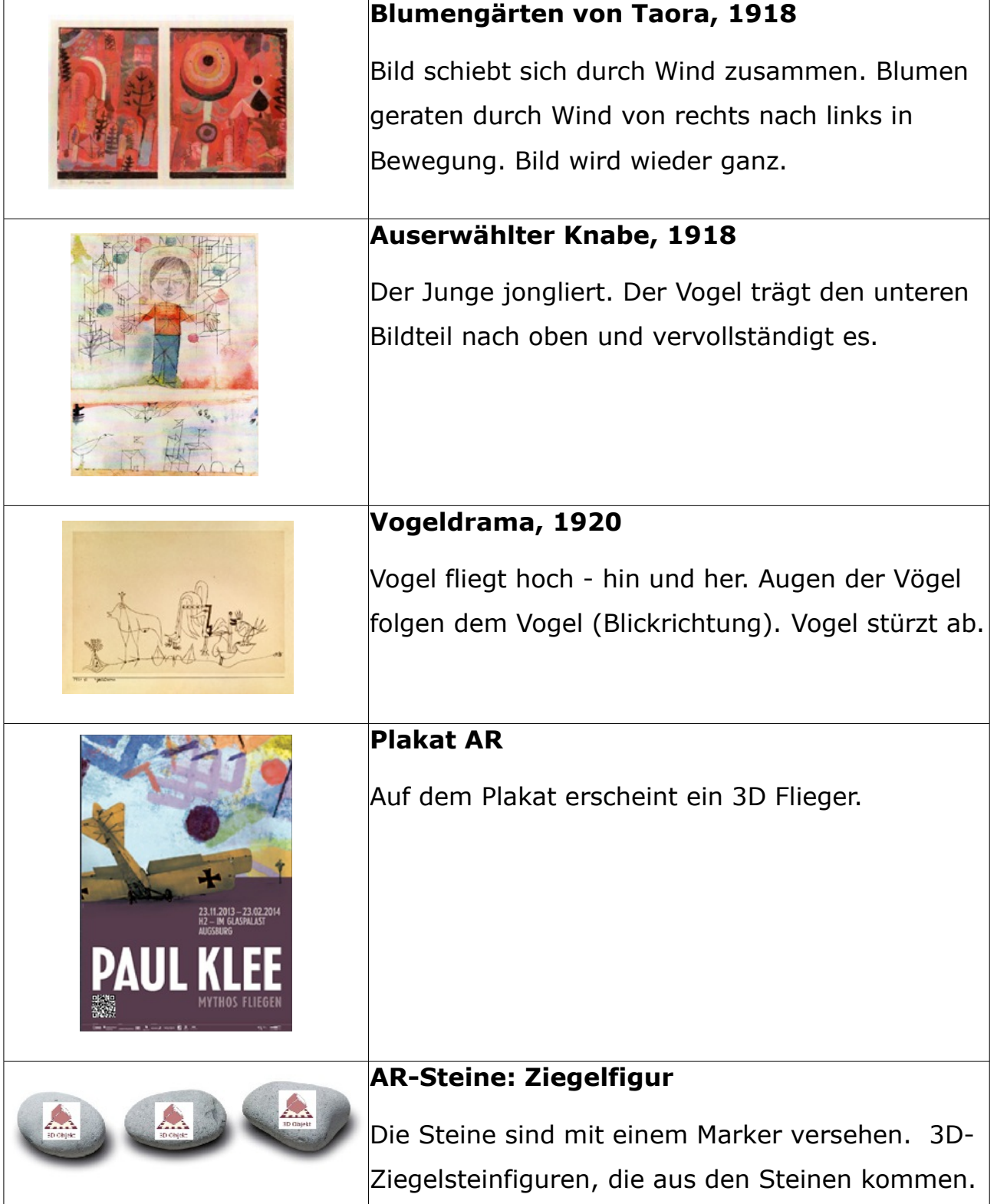

#### **Bestimmung des App-Namens**

Der Name der App sollte in jedem Fall in Verbindung mit Paul Klee gebracht werden können. Nach einer Umfrage hat sich der Name "Movin' Klee" herauskristallisiert. Der Name der Applikation im App Store muss nicht mit dem Namen auf dem Endgerät übereinstimmen. Zusätzliche Keywords wie Augmented Reality oder einfach nur AR erhöhen die Trefferquote in den jeweiligen App Stores.

## **Ablaufplan von Movin' Klee**

Die Applikation besteht aus fünf einzelnen Screens und wird mit einem Splash-Screen eröffnet. Die wichtigste Ansicht in der App ist der AR-Screen, in dem der Channel mit den Augmented-Reality-Inhalten geladen wird. Der User wird zuvor durch einen auffälligen Button aufgefordert AR zu starten. Die AR-Ansicht besitzt außerdem zwei Buttons, die eine Bedienungsanleitung sowie Informationen und den Ausstellungsplan mit den gekennzeichneten AR-Bereichen, beinhalten.

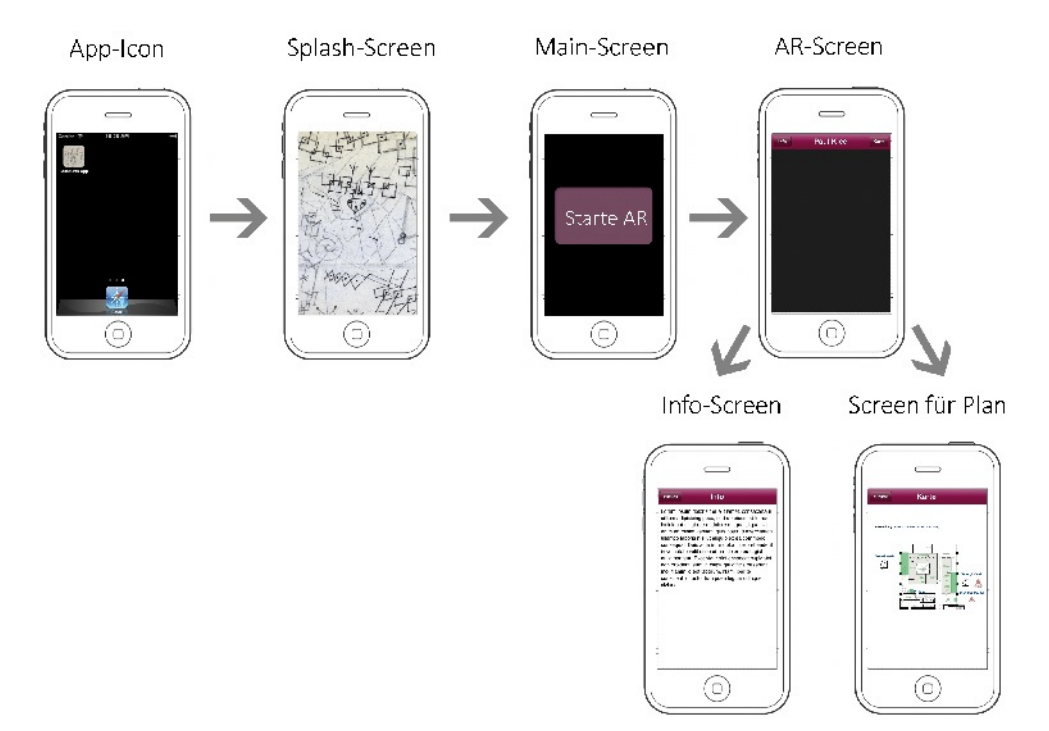

*Prototypischer Ablaufplan*

#### App-Icon:

Das App-Icon besteht aus einer Grafik, das die App auf dem Smartphone-Display repräsentiert. Über das Icon startet der Nutzer "Movin' Klee"

#### Splash Screen:

Der Splash Screen ist eine Ansicht, die beim Laden der App erscheint. Sie symbolisiert dem Nutzer, dass etwas passiert. In Überlegung ist, ob der Name der App, der Ausstellung sowie die Namen der Teammitglieder mit Icon der Hochschule angezeigt werden.

#### Main-Screen:

Der Hauptbildschirm beinhaltet nur den Startbutton und soll dem Nutzer das Gefühl geben "Jetzt starte ich Augmented Reality".

#### AR-Screen:

Der AR-Screen ist die Ansicht nach dem Main-Screen, in dem sich ein Web-View befindet, der den Junaio-Channel lädt. Oberhalb dieses Views gibt es zwei Auswahlmöglichkeiten: Info-Button und den Button zum Ausstellungsplan.

#### Info-Screen:

Klickt der Nutzer auf den Info-Button, gelangt er auf die Informationsseite. Dort befindet sich ein Beschreibungstext samt Infografik, die zeigt, wie das Smartphone in Verbindung mit den Bildern verwendet wird. Bei den iOS-Geräten wird außerdem ein "Zurück"-Button integriert, da iOS-Geräte keinen Hardwarebutton für ein "zurück" besitzen.

Screen für Ausstellungsplan:

In dieser Ansicht orientiert sich der Nutzer mithilfe eines angezeigten Ausstellungsplans, wo er die Augmented-Reality-App in der Ausstellung verwenden kann.

#### **Interfacedesign**

Das Interfacedesign wird an das Grunddesign der Ausstellung und der Werbeplakate in Schrift und Farbe angepasst, wodurch Nutzer die Zugehörigkeit der App besser erkennen. Hierfür greifen wir auf die Schriftarten "Cala" und "Erbar LT" sowie der lilanen Farbe (#734a60, R:115, G: 74, B: 96), die sich in den Plakaten wiederfindet, zu.

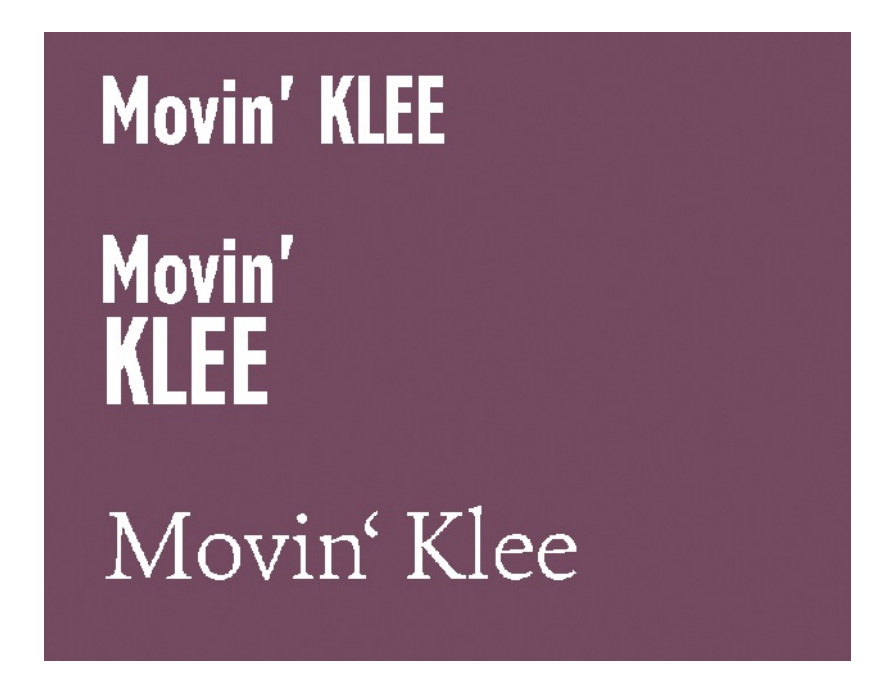

*Von oben nach unten: Font Erbar LT, Font Erbar LT angepasst an den Plakattitel und Font Cala.*

Die Anwendung wird frei von überflüssigen Symbolen, Texten und Untermenüs sein, da sich die Aufmerksamkeit auf die Animationen konzentrieren sollte.

Zum jetzigen Zeitpunkt steht das endgültige Design noch nicht fest. Erste Designentwürfe müssen noch mit dem Kunden besprochen und auf einen gemeinsamen Nenner gebracht werden.

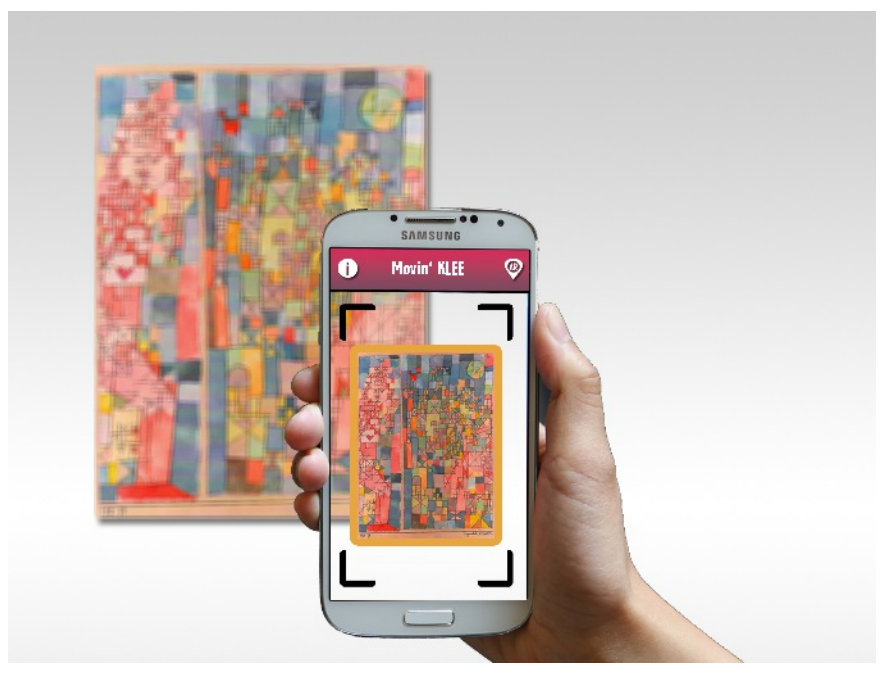

*Der AR-Screen ist die wichtigste Ansicht der App. Hier werden die Animationen geladen.*

#### **Der Prototyp für iOS und Android**

Der Prototyp besteht aus einer nativen Applikation sowie einem Junaio-Plugin das die Schnittstelle zu Augmented Reality bildet. Dabei sind die nativen Apps in den jeweiligen Programmiersprachen für Android und iOS geschrieben. Der Augmented-Reality-Teil, der in diesem Fall den auf dem Junaio-Server befindlichen Channel darstellt, wird in den Programmiersprachen PHP, HTML, AREL und jQuery entwickelt. Dieser Channel stellt eine Art Browser dar, in dem die Augmented-Reality-Objekte (Animationen) geladen werden. Diese sollten möglichst wenig Speicherplatz einnehmen, um einem langen Ladevorgang entgegen zu wirken. Das wird mit einer Formatumwandlung der Animationen in ein speziell für Android und iOS angepasstes Format (.mp4) realisiert.

Wir entschieden uns bewusst für das Plug-in von Junaio, da wir damit bereits im vorherigen Semester in einem Workshop Erfahrungen gesammelt haben und uns dadurch die Technik näher gebracht wurde.

Der Prototyp der "Movin' Klee"-App animiert bisher drei über die Smartphone-Kamera eingefangene Kunstwerke. Beispielsweise aktiviert das Bild "Gedenkblatt" eine Animation, die das dargestellte Zimmer räumlich aufbaut.

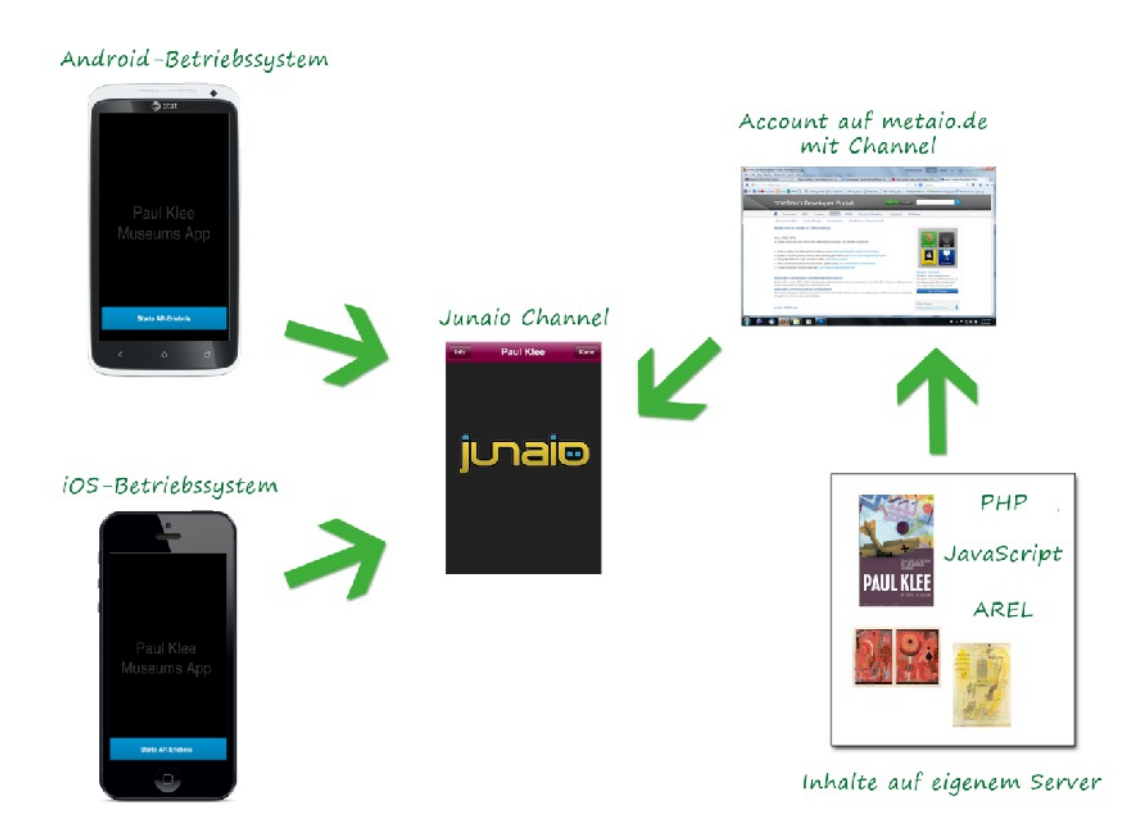

*Die Betriebssysteme Android und iOS greifen auf den Junaio-Channel zu.*

#### **App durch Werbung bekannt machen**

Um noch vor der Ausstellung Werbung für die "Movin' Klee"-Applikation zu machen, wird das Plakat mit einem QR-Code versehen. Neben dem Plakat wird dieser Code auf Flyer und sonstige Werbematerialien gedruckt. Über den QR-Code lädt sich der Benutzer die App aus dem entsprechenden Store herunter. Der obere Teil des Plakates stellt dabei ein Trackingbild dar, hinter dem sich eine 3D-Animation verbirgt. Somit verschafft sich der Nutzer ein erstes Bild

von der App und wird es vielleicht in Betracht ziehen, die Ausstellung deswegen zu besuchen.

Bis zu dem Zeitpunkt, in dem sich die Apps noch nicht in den jeweiligen App Stores befinden, leitet der QR-Code zu einer Webseite, die Informationen zu Paul Klee sowie zur App enthält, weiter. Mobile Endgeräte mit Windows Phone 8 wird mitgeteilt, dass es für sie leider keine App gibt.

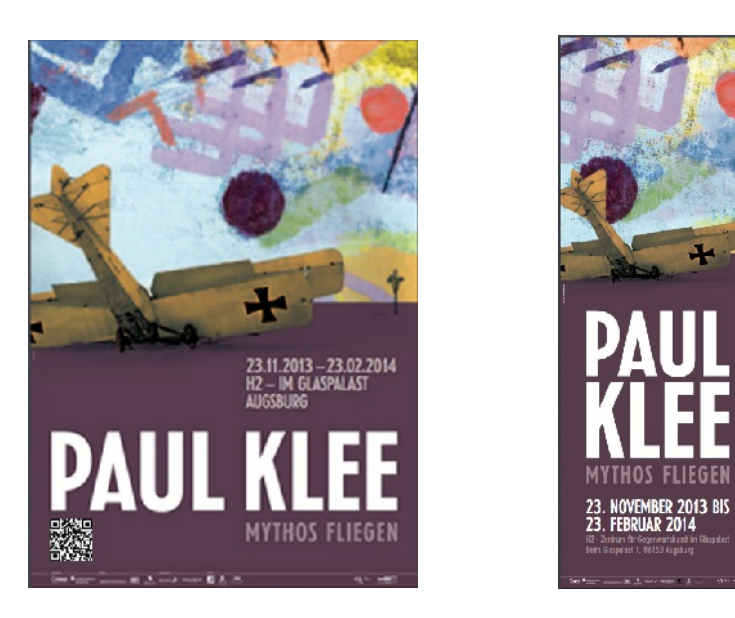

*Plakat mit QR-Code und Flyer, die als Werbung in den Städten verteilt werden*

#### **Augmented-Reality-Postkarten**

Am Souvenirstand im Museum haben die Besucher die Möglichkeit, ihr AR-Erlebnis mit nach Hause zu nehmen. Das "Mitbringsel" soll eine Postkarte oder sogar ein ganze Postkarten-Set sein. Die Motive der Postkarten werden identisch mit den verwendeten Tracking-Bilder, die sich in der Ausstellung befinden, sein. Auf der Rückseite werden zudem die QR-Codes mit der Weiterleitung zu den jeweiligen App Stores gedruckt.

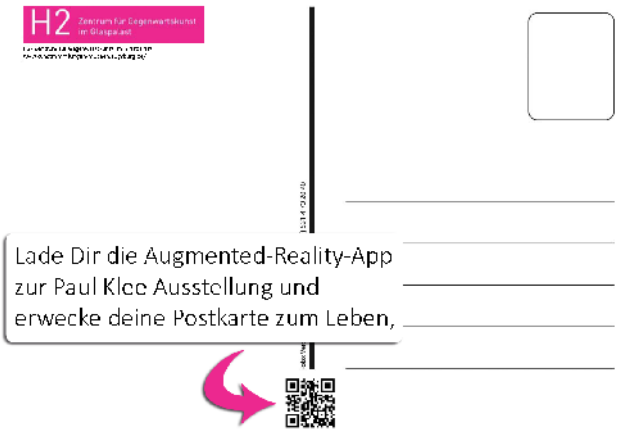

*Postkarte mit App-Download als QR-Code*

## **Nutzersituation**

Um die Nutzersituation zu klären, müssen wir die Zielgruppe (Personas), die Nutzerumgebung (Hardware, räumliche Anforderungen) und die Nutzungsziele definieren und ausformulieren. Außerdem wird der genaue Ablauf, wie der Besucher ab Ausstellungseingang zur App gelangt, beschrieben.

#### **Hardware**

Das Junaio Framework ist nicht mit älteren Versionen der Smartphone-Betriebssysteme kompatibel und gewährleistet nur bei folgenden Betriebssystemen und Hardware, dass die App funktioniert.

•Betriebssystem iOS

- ◦min. iPhone ab 3GS, iPad und iPod (3. Generation +)
- •Betriebssystem Android
- ◦min. ab Version 2.2
- ◦Smartphones und Tablets
- ◦unterstützt nicht das Betriebssystem Windows Phone 7/8

#### *WLAN oder mobiles Internet*

Zur Einrichtung des WLANs innerhalb des Museums wurde das Unternehmen Ateldis vom Museum beauftragt. Der Zugang zum Internet wird voraussichtlich über eine Hotspot-Lösung mit Voucher geschehen. Jeder User bekommt einen individuellen Zugang mit einer zeitlichen Begrenzung. Das Museum bestimmt selbst, wie lange der Besucher das WLAN nutzen darf. Durch den Verfall nach beispielsweise 2 Stunden wird ein Missbrauch der Internetverbindung, wie illegale Downloads, minimiert.

Um die WLAN-Infrastruktur im H2 korrekt einzurichten benötigt man:

- Zwei Access Points, in jedem Bereich ein AP
- Router für die Internetanbindung
- Switch: verteilt die Datenpakete

## *Räumliche Anforderungen*

Um die Applikation korrekt nutzen zu können, muss gutes Licht in den AR-Bereichen installiert sein. Ist es zu dunkel, kann der User wohlmöglich die Tracking-Bilder nicht richtig erfassen. Da wir uns zur Ausstellungseröffnung in den Wintermonaten befinden, ist dieser Punkt besonders zu berücksichtigen und sollte im Vornherein getestet werden.

#### *Einschränkungen für Nutzer*

- schlechtes Licht
- schlechte Internetverbindung
- zu viele Menschen
- kleiner Bildschirm

#### **Die Zielgruppe (Personas)**

Die Zielgruppe besteht aus einer großen Bandbreite. Vom Jungen, der mit seiner Schulklasse ins Museum geht, bis zur regelmäßigen Museumsbesucherin. Im Grunde richtet sich die Applikation an jeden der ein Smartphone oder Tablet besitzt und die Ausstellung von Paul Klee besucht.

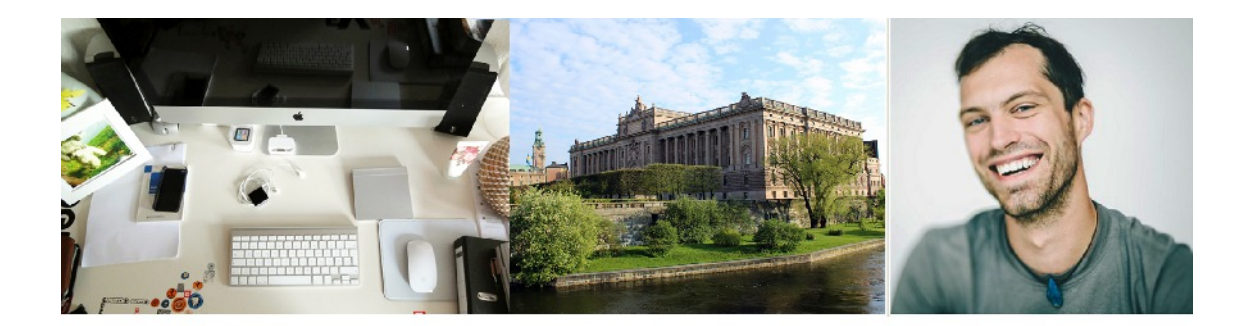

#### **Mathias Limmer** der Kreative

Alter: Beruf:<br>Umfeld: 32 Jahre<br>Freiberufler (Grafikdesign/Animationsdesign)<br>wohnt mit seiner Freundin und einem guten Freund<br>in einer WG in Augsburg

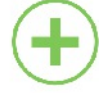

Independent-Musik Reisen Filmen/Fotogratieren

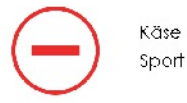

#### Motivation Dass die Paul-Klee-Ausstellung mit

einer AR-Anwendung daherkommt, findet Mathias sehr interessant, weswegen er sich für einen Besuch entscheidet. Er findet es gut, dass en mit seinem Smartphane in der Ausstellung agferen kann.

#### technische Ausrüstung

Als Freiberuf er besitzt Mathias ein Mac Book sowie ein Android-Smartphone mit großem Display. Damit kann er unterwegs seine Termine bei Kunden abrufen, L-Mails versenden und Musik hören.

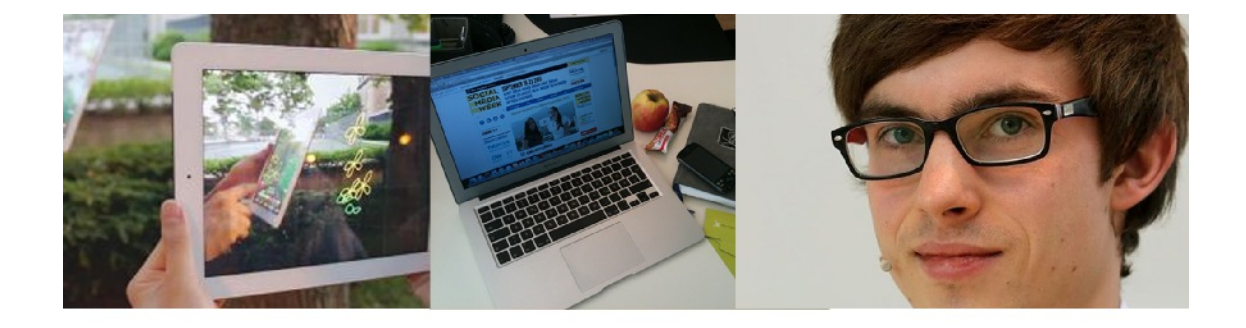

#### **Julian Maier** der Technikbegeisterte

Alter: Beruf: Umfeld:

24 Jahre Student (Medientechnik) wohnt in einer WG in Augsburg. fährt meist an den Wochenenden nach Stuttgart, um seine Freundin und Freunde zu besuchen

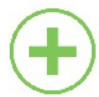

Kind, vorallem 3D-Filme 30cher lesen (F-Books) Rennradfahren Playstation-Spiele

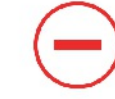

Techno-Musik outzen Langwei ige

#### Motivation

Durch seine Freundin ist er ötters in Museen. Jedoch musste er bisher meist überreder werden, um mitzukommen. Als er hört, dass es in der Ausstellung eine AR-App gibt, lässt er nicht lange mit sich reden und kommt geme mil.

#### technische Ausrüstung

Er besitzt ein Androic-Smartphone, ein iPad und einen Laptop. Das iPad benutzt er meist zum Surfen im Internet und um F-Books zu lesen. Auf seinem Smartphone befinden sich verschiedene Messaging-Dienste, um stets erreichbar zu sein. Mit seinem Laptop und dem Smartphone entwickelt er Android-Apps.

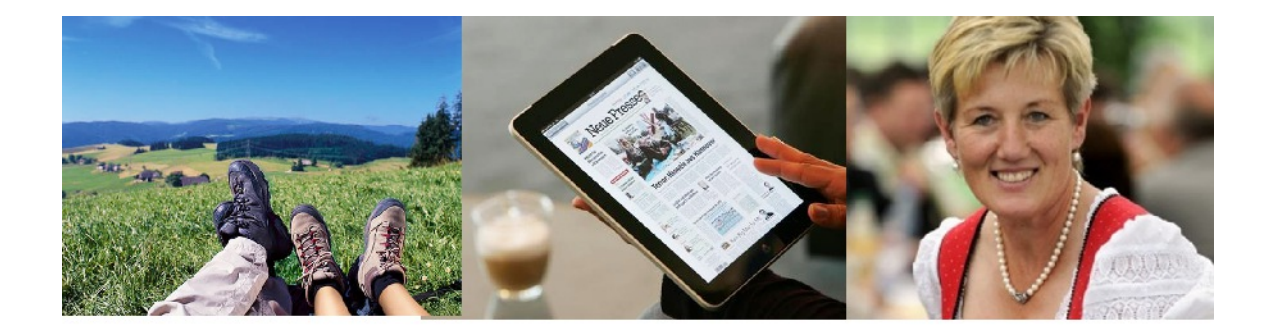

# Syliva Schröder<br>die Entspannte

46Johre

Alfer: Beruf: Umfeld:

Lehrerin Ist verheirdtet und nat Kinder im erwachsenen Alter. wohnt in Bergheim (vor Augsburg)

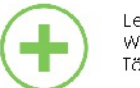

Lesen Wancern Töpfern

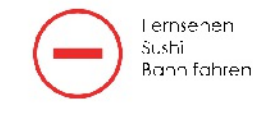

#### **Motivation**

Mit ihren Schülern geht sie geme in Kunstausstellungen. Mit der AR-App, denkt sie, kann sie ihre Schülern mehr für solche Ausstellungen begeistern.

#### technische Ausrüstung

Sylvia besitzt ein iPac zum lesen der Augsburger Allgemeinen Zeitung und einen PC.

## **Use Cases**

Trigger: 1.0 Wie komme ich an die App?

## *Innerhalb des H2 Gebäudes*

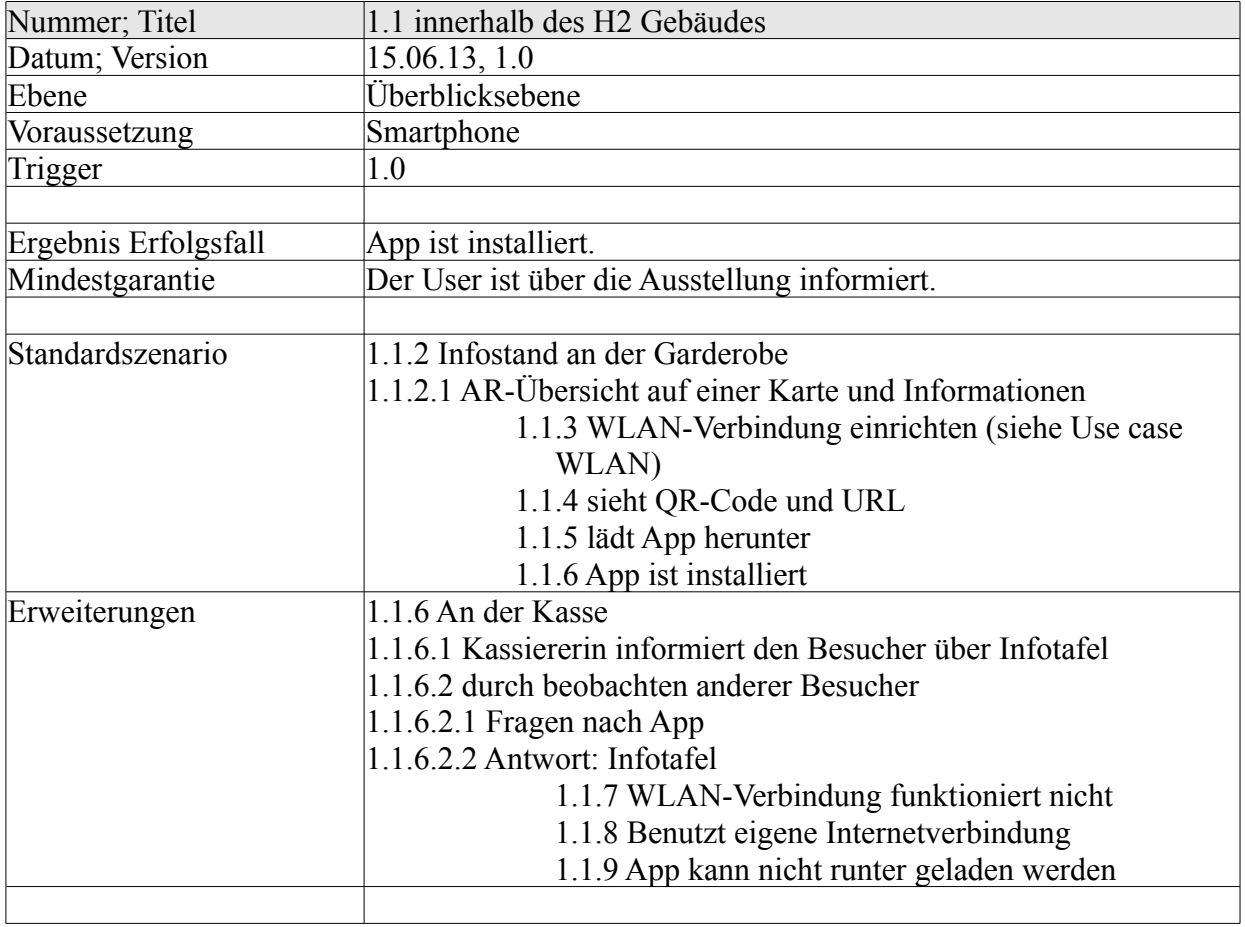

## *Außerhalb des Gebäudes*

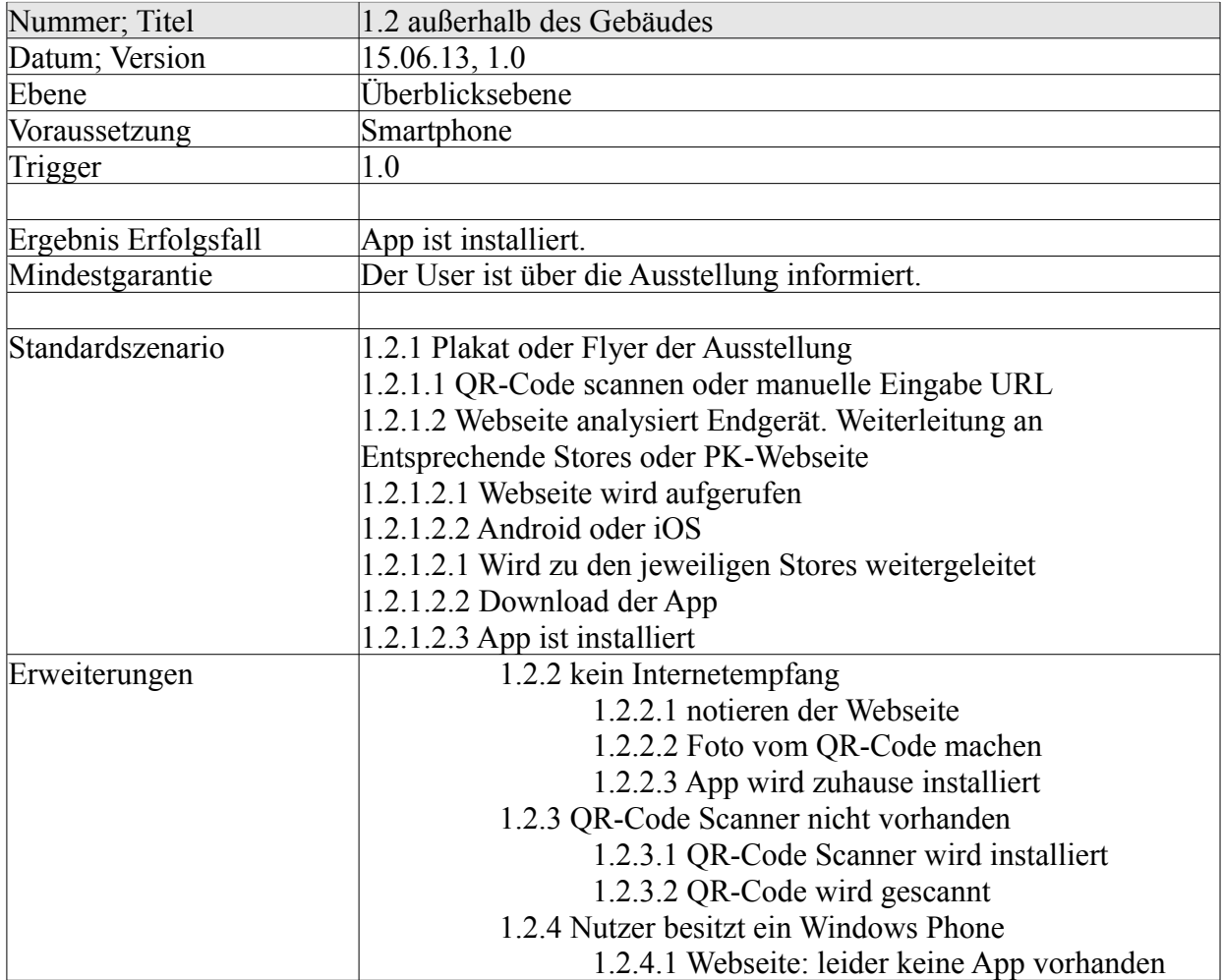

# *App Stores*

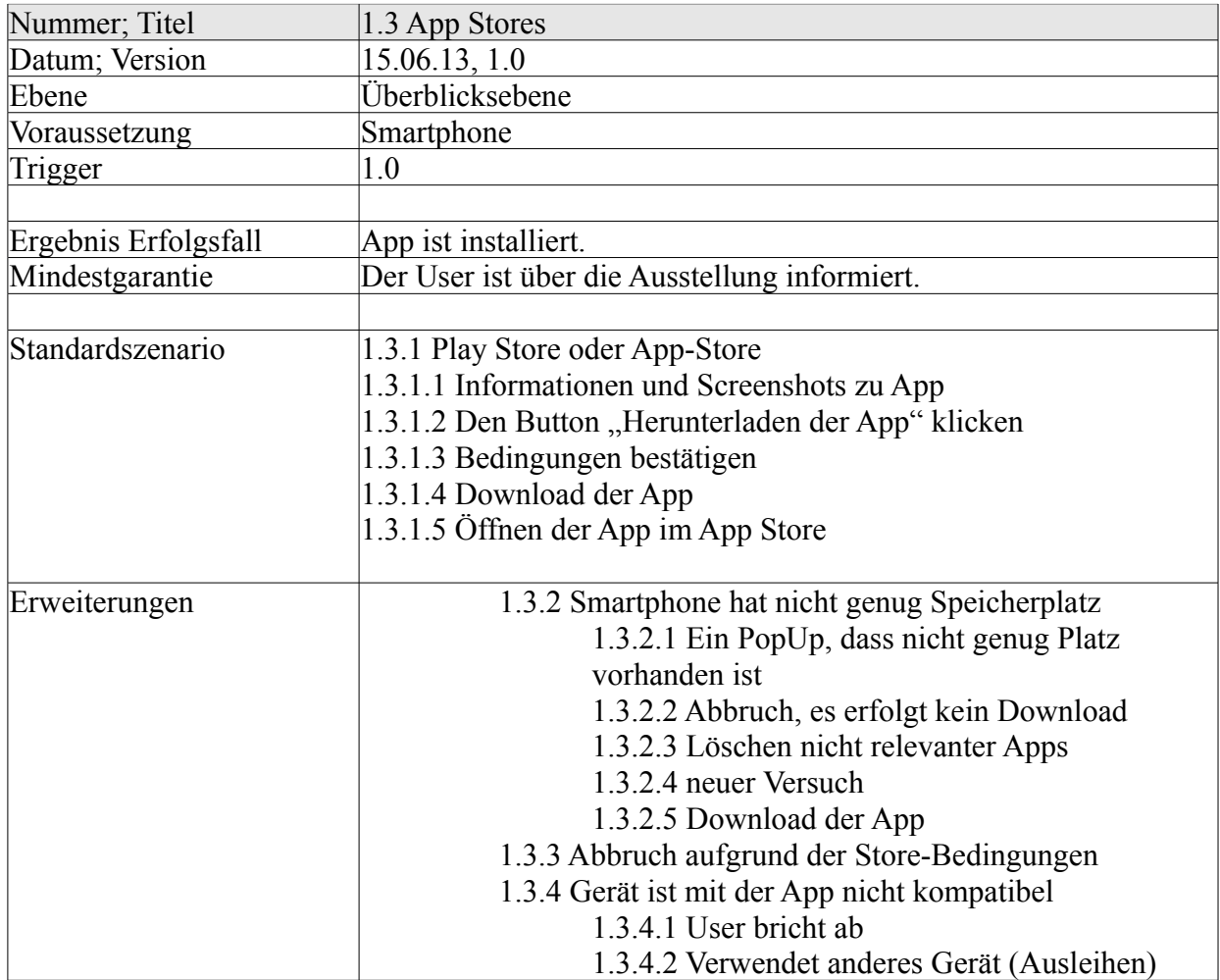

# *Webseite*

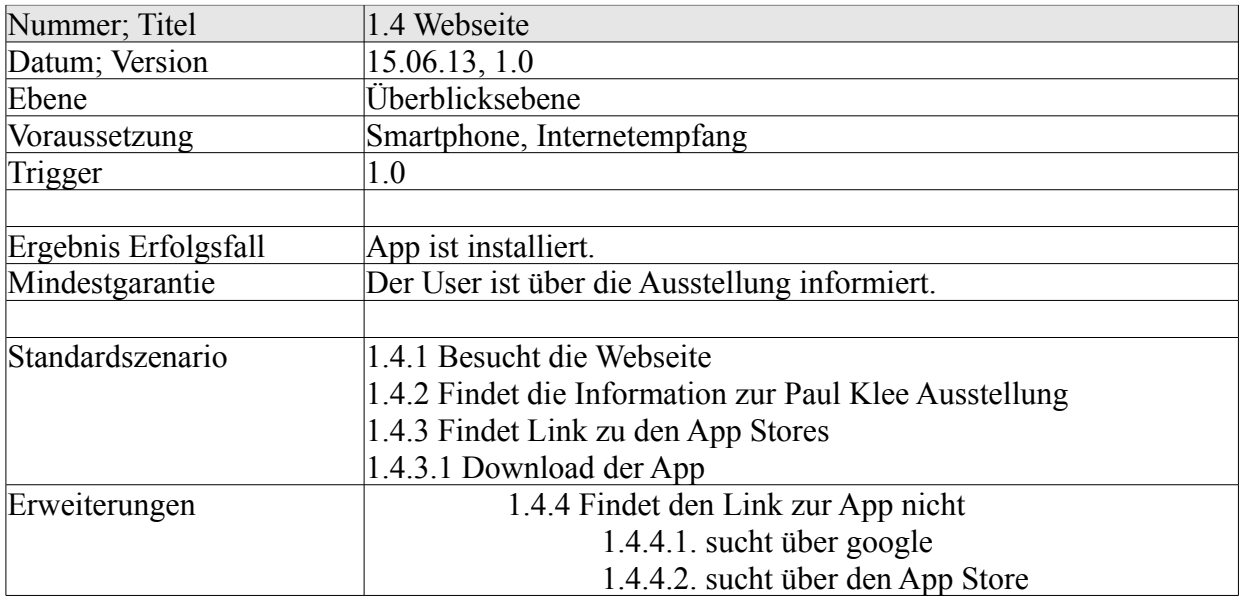

# *Öffnen der App*

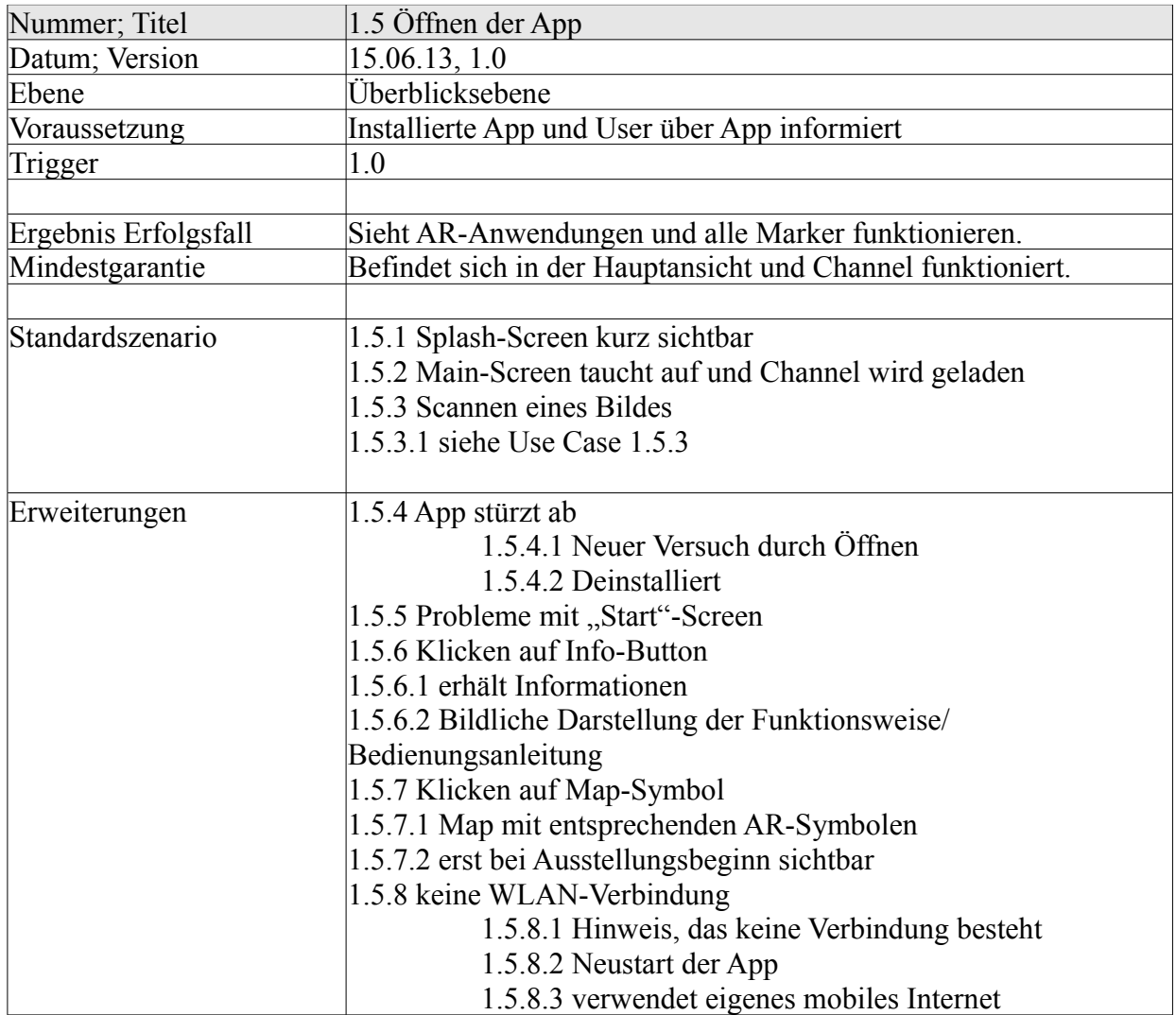

## **Scannen des Bildes**

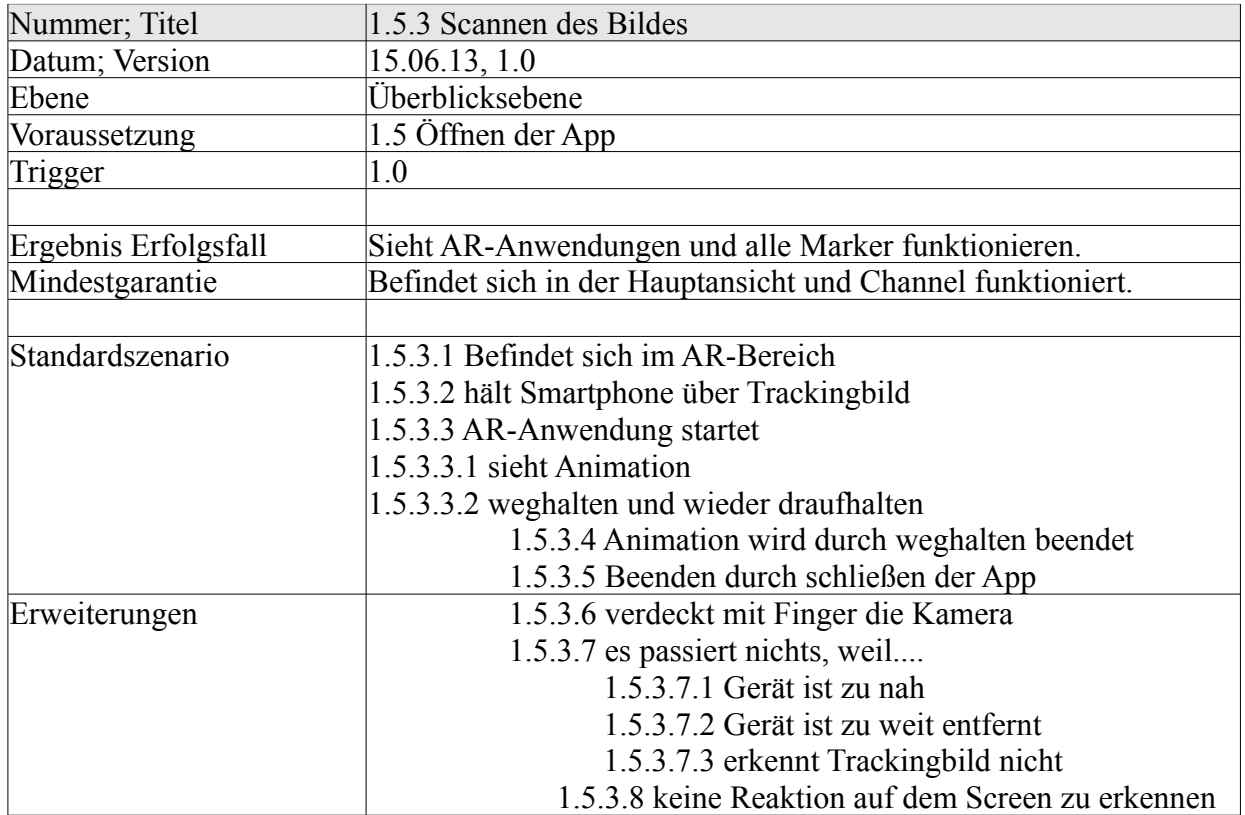

# *Verbindung mit internem WLAN*

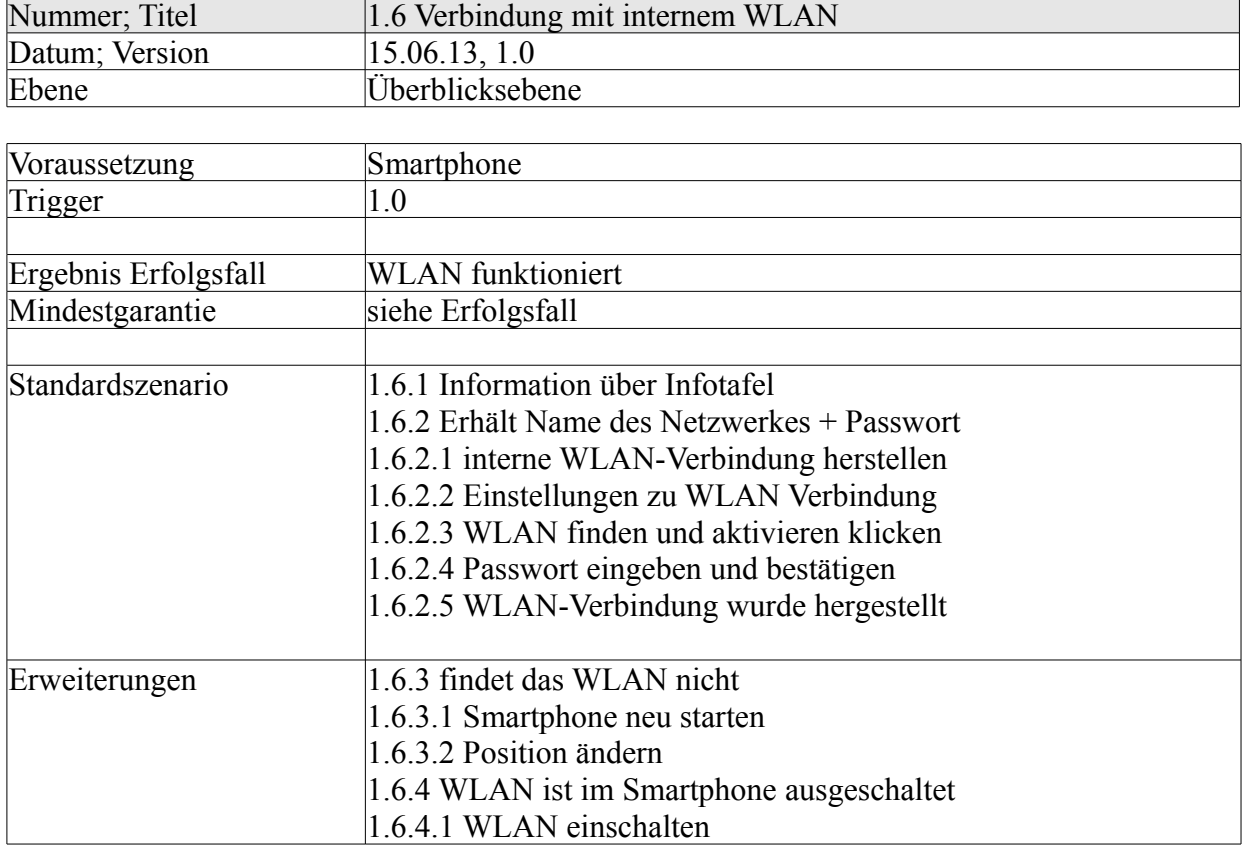

#### **Nutzerablauf**

Die meisten Museumsbesucher erfahren erst in der Ausstellung von der Applikation und den Bereichen mit Augmented Reality. Die folgende Abbildung verdeutlicht noch einmal die AR-Bereiche, sowie den Hauptweg (gepunktete Linie), den Besucher abgehen werden, wenn sie in die Ausstellung kommen.

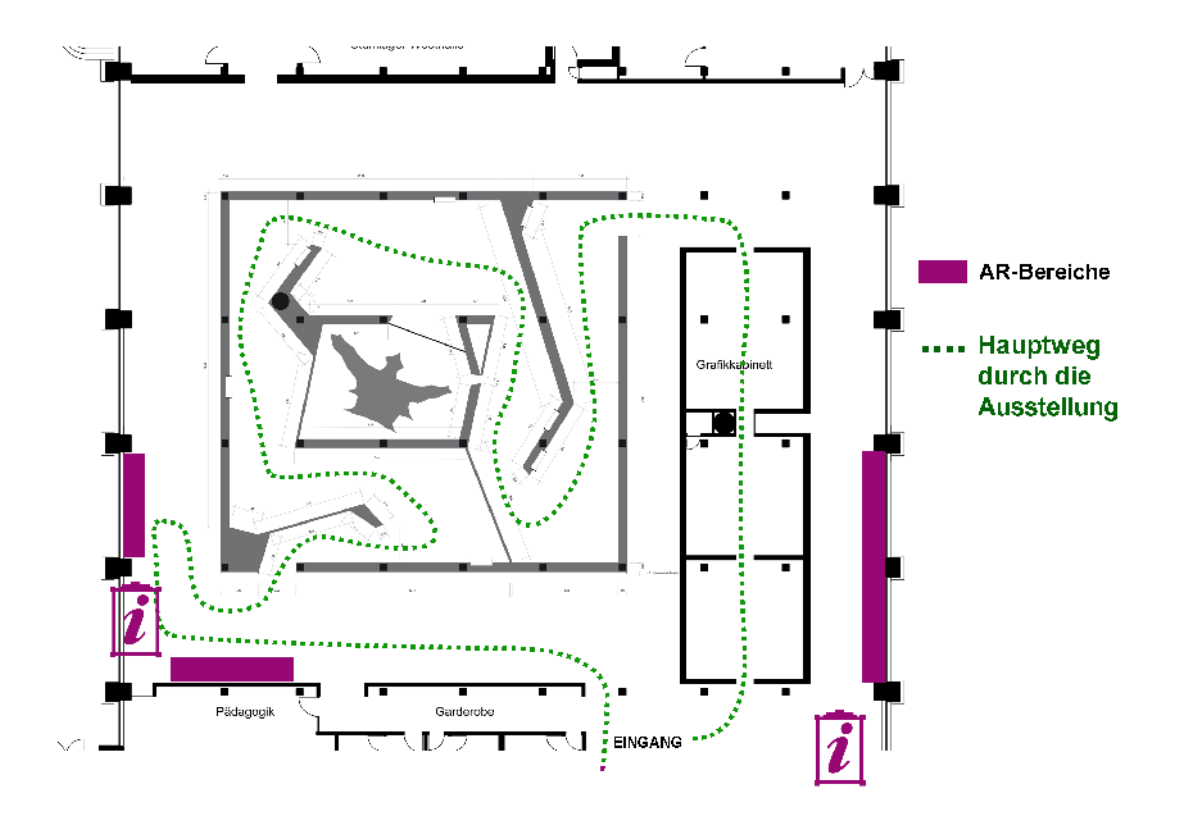

Kommt ein Besucher in die Ausstellung gibt er voraussichtlich seine Jacke ab, da der Ausstellungszeitraum im Winter ist. Neben der Garderobe befindet sich eine Infotafel, die auf die Audioguide-App und die Augmented-Reality-App hinweist. Anschließend beginnt er seinen Rundgang von rechts durch und geht beide Einbauten ab. Danach ruht er sich im Gastronomiebereich (links) aus oder schaut sich im Souvenir-Shop um. Um den vordefinierten Weg zu unterbrechen, um weiter auf die App und AR aufmerksam zu machen, ist es wichtig, dass Besucher von Anfang an Informationen zu "Movin' Klee" erhalten. Hierbei spielen die Informationsplakate sowie eine Einführungsphase durch einen beispielsweise Museumsmitarbeiter eine wichtige Rolle. Ist die Hürde, dass die App auf einem Smartphone eines Besuchers installiert wurde, 24/26

überwunden, sollte der Nutzer wissen, wo er sie verwenden kann. Deswegen ist es unabdingbar, dass die Bereiche mit AR sichtbar gekennzeichnet sind - in der App als auch im Ausstellungsraum.

Der ideale Weg für einen Besucher sollte so aussehen:

- Besucher kommt ins Museum und kauft sich ein Ticket
- Gibt seine Jacke im Museum ab und sieht den Infostand über die Apps (AR-Anwendung und Audio-Guide).
- Er lädt sich die App herunter und sieht direkt die Infotafel zur App
- Durch die Informationen auf der Infotafel weiß der Besucher das auf den Fensterbänken AR-Bilder befinden.
- Er testet die Bilder aus und sieht die Animationen, manche schaut er sich zweimal an
- Er entdeckt die Steine. Durch das Smartphone kann er das 3D-Objekt sehen, durch Drehen des Steines offenbaren sich weitere Perspektiven.
- Um zu sehen ob es noch mehr AR-Bereiche gibt, schaut er sich die Übersicht in der App an
- Nach dem normalen Rundgang durch das Museum schaut sich der Besucher direkt die weiteren Anwendungen an
- Um die Animationen mit nach Hause zu nehmen, kauft er sich Postkarten und Sticker

## **Ausblick**

Die Applikation "Movin' Klee" befindet sich zum jetzigen Zeitpunkt noch in der Prototyp-Phase. Der äußere App-Aufbau und die ersten Animationen stehen fest. Jedoch benötigen wir noch ein User-Interface-Design, um die Apps zu vervollständigen und sie in die App Stores zu laden. Die Animationen müssen fertig gemacht werden und mit dem Kunden besprochen werden. Für die Postkarten-Produktion ist es außerdem wichtig, dass alle Bilder fertig animiert werden. Erst dann kann entschieden werden, ob es Postkarten mit Augmented Reality im Souvenirshop geben wird.

Um in der Ausstellung auf "Movin' Klee" aufmerksam zu machen, müssen noch Informationsplakate gestaltet werden.

Vor der Ausstellung werden wir einen Usability-Test sowie einen ausgiebigen WLAN-Test im H2 durchführen. Der Usability-Test soll dazu dienen, die inhaltliche Struktur der App zu überprüfen. Für den WLAN-Test wird eine größere Gruppe von App-Usern in die AR-Bereiche geschickt, die alle gleichzeitig mit der App agieren sollen. Somit können wir schon im Vornherein herausfinden, ob die Datenmenge die heruntergeladen wird zu groß ist und den User dadurch unangenehme Wartezeiten bereitet. Wäre dies der Fall, könnte an den Dateigrößen der Animationen noch etwas geändert werden.